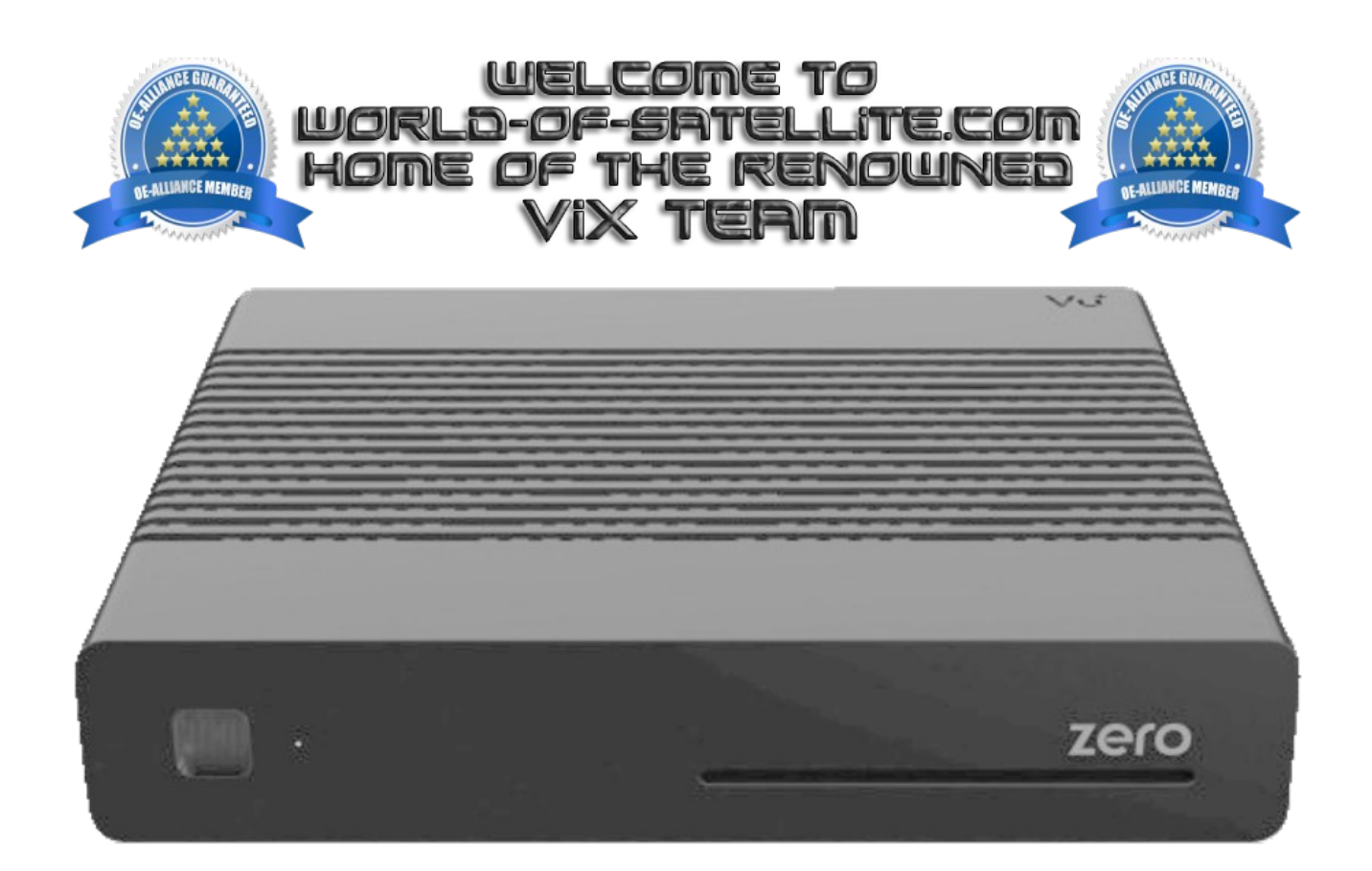

How to Flash the Bootloader (CFE) to your Vu+ Zero

Items you need before we start.

- 1. A suitable USB stick formatted to FAT32. (Preferably no larger than 8GB in size to prevent compatibility issues while flashing the image).
- 2. Vu+ Zero bootloader file (vuplus\_zero\_cfe\_v1.04.zip)
- 3. Compression software such as 7zip.
- 4. HP Format tool ( not essential but highly recommended )
- 5. Teracopy ( again not essential but highly recommended )
- 6. A clean pair of underpants, just in case things go wrong.

## Preparation

- 1. Using the HP Format tool, format your chosen USB stick to the FAT32 format.
- 2. Using 7zip or your chosen decompression software extract the contents of the bootloader file (vuplus zero cfe v1.04.zip) to your desktop.

The bootloader once extracted will look like this vuplus zero cfe cfe auto.bin cfe\_cfe\_auto.md5sum cfe cfe auto.model force.update

Flashing the bootloader Vu+ Zero

- 1. Copy the entire vuplus folder and its contents directly to the root of your USB stick.
- 2. Fully power down your receiver via the rear rocker switch.
- 3. Insert the USB stick containing the bootloader files into one of the USB ports on your receiver and power the receiver on
- 4. you should now see the blue L.E.D on the receivers front panel flash repeatedly, when you see this you can power the receiver down and remove the USB stick containing the bootloader files .
- 5. If the bootloader has been successfully updated, when powering up the blue L.E.D will flash four times

## IMPORTANT.

While the process of flashing a bootloader only takes a few seconds it is vitally important that you do not power the receiver down or remove the power cord until safe to do so. If a image flash goes wrong it can easily be re-flashed, if a bootloader flash goes wrong it will require a factory repair to correct the damage caused.

Links to software mentioned in this tutorial

7zip <http://www.7-zip.org/>

Teracopy <http://codesector.com/teracopy>

HP format tool <http://www.pcworld.com/product/946261/hp-usb-disk-storage-format-tool.html>

vuplus zero cfe v1.04.zip

[http://www.openvix.co.uk](http://www.openvix.co.uk/) (In the bootloaders section)

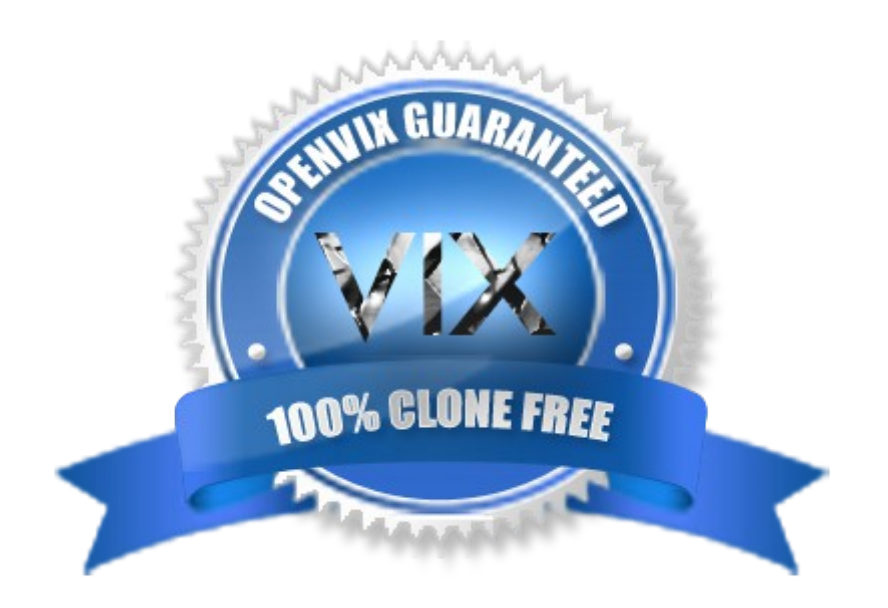

This tutorial was brought to you by OpenViX in association with world-of-satellite.com. © Pheonix Team ViX 2015.